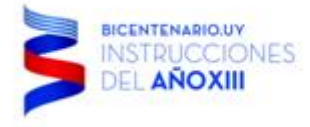

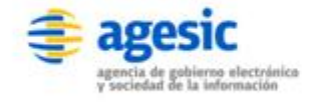

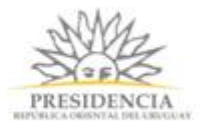

# **Instructivo de Comunicaciones a clientes Mesa de Servicios AGESIC**

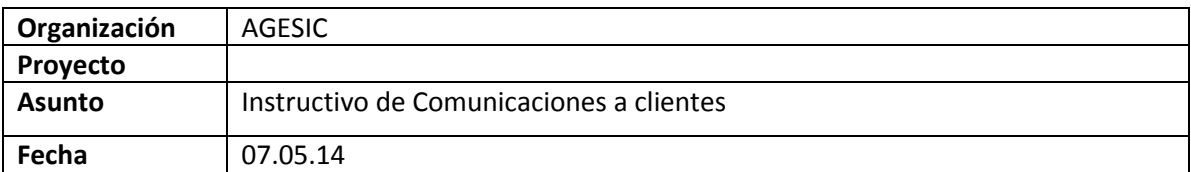

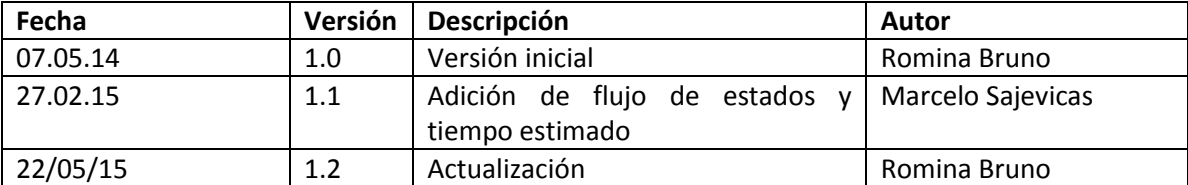

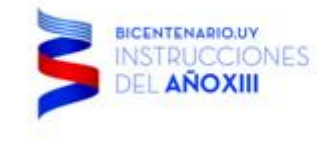

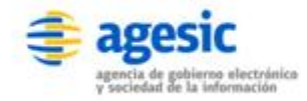

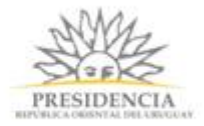

## **Objetivo y alcance**

El siguiente instructivo tiene como objetivo describir las acciones necesarias para realizar las comunicaciones a los clientes del Área de Tecnología.

#### **Términos y Definiciones**

[Clientes internos] personas de AGESIC o ACCE que acceden a los servicios brindados por el Área de Tecnología.

[Clientes externos] personas de organismos que utilizan servicios brindados por AGESIC.

## **Descripción del Servicio**

Las comunicaciones formales a los clientes del área de Tecnología se gestionan a través de la Mesa de Servicios de AGESIC.

Cuando se debe informar a los clientes sobre tareas de mantenimiento, caídas de servicio u otra información necesaria, la Mesa de Servicios debe contar con la información básica para poder enviar comunicados claros y precisos.

# **Solicitud de envío de comunicado**

1. Ingresar al Service Desk, clickear en "Solicitar Catálogo" y abrir un ticket bajo la plantilla "Comunicaciones/Avisos"

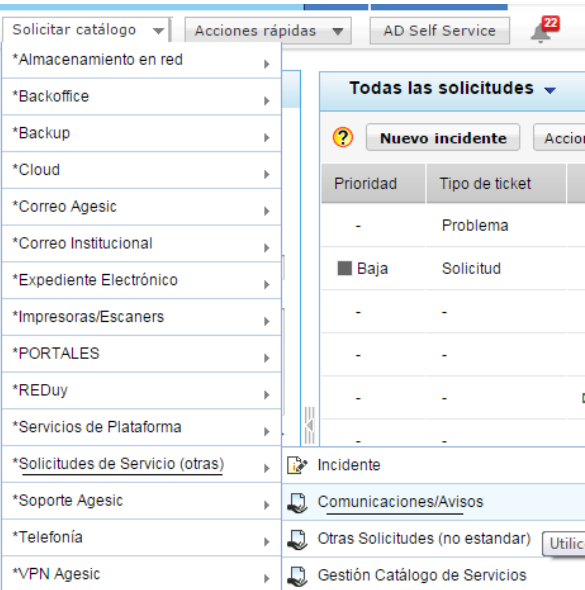

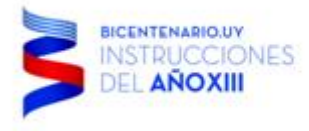

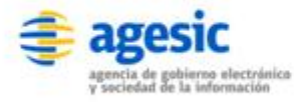

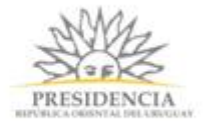

- 2. La solicitud deberá tener la siguiente información:
	- Nombre del solicitante
	- Categoría del servicio
	- Asunto
	- Descripción del motivo del comunicado *(se solicita informar a la Mesa de Servicios claramente qué es lo que se va a realizar para informar al cliente, evitar utilizar términos exclusivamente técnicos)*
	- Servicios afectados
	- Si es necesario que el cliente realice validación
	- Fecha y hora de comienzo
	- Fecha y hora de finalización
	- Si es necesario poner en copia a otras personas en el comunicado
	- Contraparte de AGESIC
	- Contraparte de HG

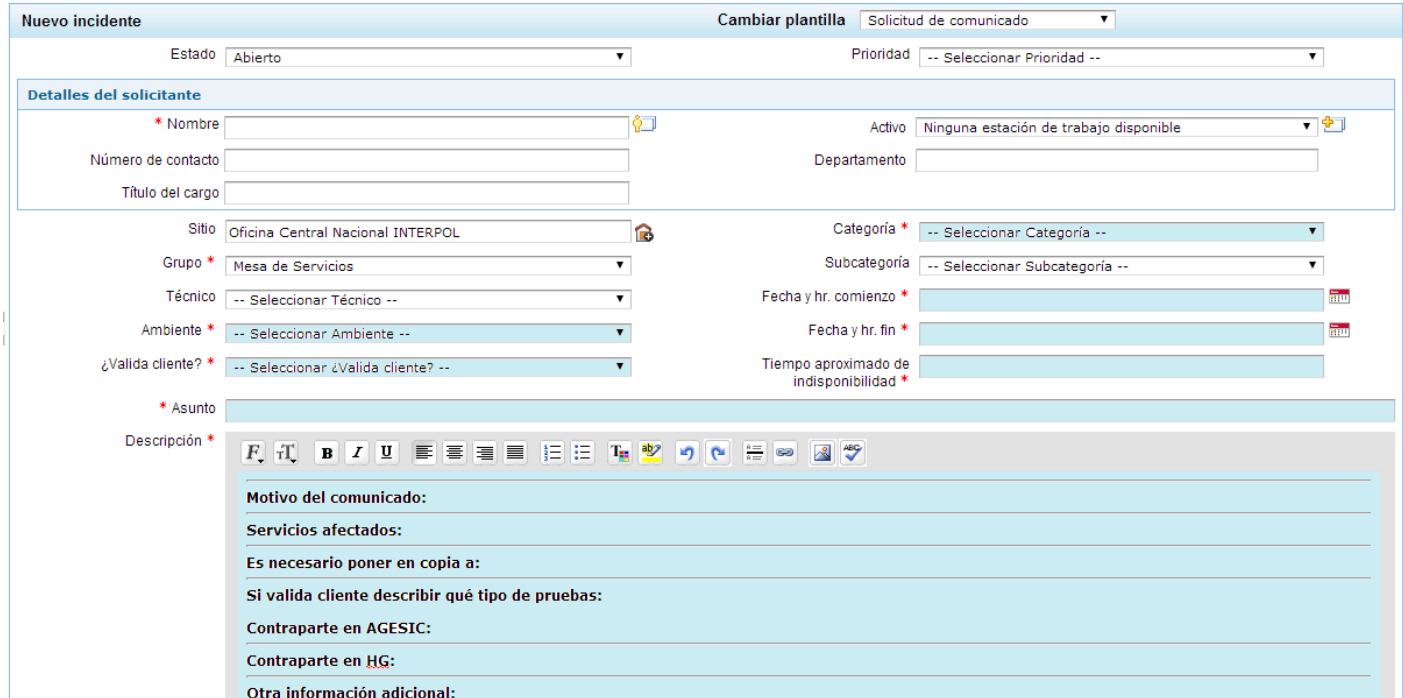

3. Luego de completar los datos generar el ticket.

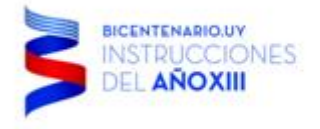

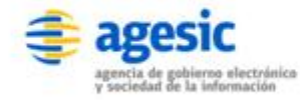

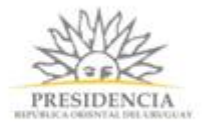

# **Procedimiento de Mesa de Servicios**

- 1. La solicitud será asignada a un técnico de Mesa de Servicios quien realizará la siguiente gestión:
- 2. Categorizar el ticket en el Service Desk bajo el siguiente registro:

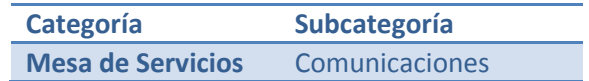

- 3. Validar que se la información sea correcta, clara y precisa.
- 4. Describir el correo con la comunicación y validarla con el solicitante.
- 5. Si el solicitante lo valida enviar el correo.

#### **Envío del correo**

- 6. Ingresar al correo de la cuenta [soporte@agesic.gub.uy](mailto:soporte@agesic.gub.uy)
- 7. Generar un nuevo correo con el asunto *"Aviso: [Servicio][Motivo] [Ambiente] ##idticket##"*
	- **Servicio:** es al que refiere el comunicado
	- **Motivo:** es la descripción de la información a comunicar "Tareas de mantenimiento", "Solicitud de información" "Cambio de horarios", etc.
	- **Ambiente:** en el caso de que corresponda deberá informarse el ambiente afectado.
- 8. Seleccionar los destinatarios desde la lista de contactos cargados por servicio en el correo

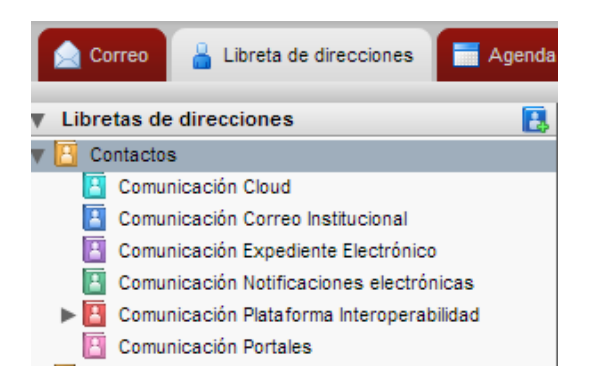

- 9. Copiar dichos contactos a la copia oculta (CCO) del correo
- 10. Enviar comunicación a [soporte@agesic.gub.uy,](mailto:soporte@agesic.gub.uy) con los destinatarios reales en la copia oculta

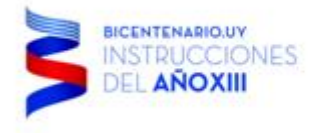

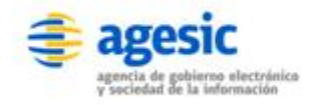

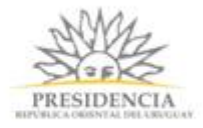

# **Flujo de estados**

#### **Para Tareas de mantenimiento**

- · El técnico recibe la solicitud de comunicación, pone En progreso el ticket, prepara el comunicado y lo envía.
- Una vez enviado el comunicado, poner en estado Planificado y programar cambio de estado a En progreso a la hora de finalización de la maniobra.
- Solicitar a la contraparte en AGESIC que notifique proactivamente una vez concretada y probada la maniobra, y si no lo hizo, validar con la contraparte en AGESIC si las pruebas fueron satisfactorias (estado Pendiente respuesta).
- Una vez que la contraparte valide, si el cliente no tiene que hacer pruebas, se puede poner el ticket En Validación. Si el cliente tiene que hacer pruebas, Pendiente respuesta hasta que confirme, y una vez que confime En Validación.

#### **Para caídas de servicio**

- El técnico recibe la solicitud de comunicación o la crea proactivamente, pone En progreso el ticket, prepara el comunicado y lo envía.
- Una vez enviado el comunicado, poner en estado Planificado y esperar a ser notificado de que el incidente fue solucionado.
- Validar con por lo menos uno de los clientes que el incidente fue resuelto (estado Pendiente respuesta).
- Una vez validado, dejar el ticket En Validación.

## **Tiempo estimado**

El tiempo estimado para el cumplimiento de esta solicitud estándar es de 4 horas.

Estas 4 horas comprenden todo el tiempo en que el ticket estuvo con el temporizador prendido, es decir, todo el tiempo en que la obligación de accionar estuvo del lado del técnico de Mesa de Servicios.